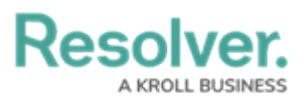

# **Disabling/Enabling the Report Export Feature**

Last Modified on 06/13/2024 1:36 pm EDT

# **Overview**

Administrators can disable the Exports feature for a report. Disabling this feature will remove the Word, Excel, PDF export icons within a report. By default, this feature is enabled, allowing users to export reports using the export icons.

#### **User Account Requirements**

The user account used to log into Resolver must have Administrator permission to access the Data Visualizations feature.

### **Navigation**

1. From the **Home** screen, click on the **Administration** icon.

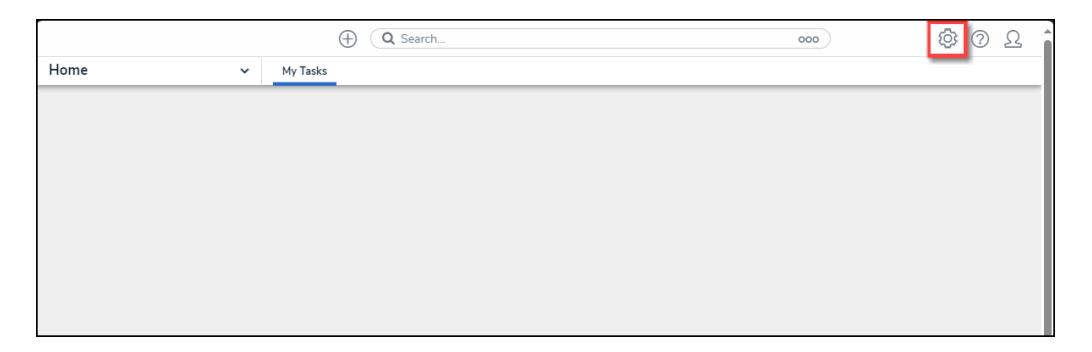

Administration Icon

2. From the **Admin: Overview** screen, click the **Data Visualizations** tile under the **Views** section.

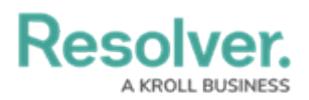

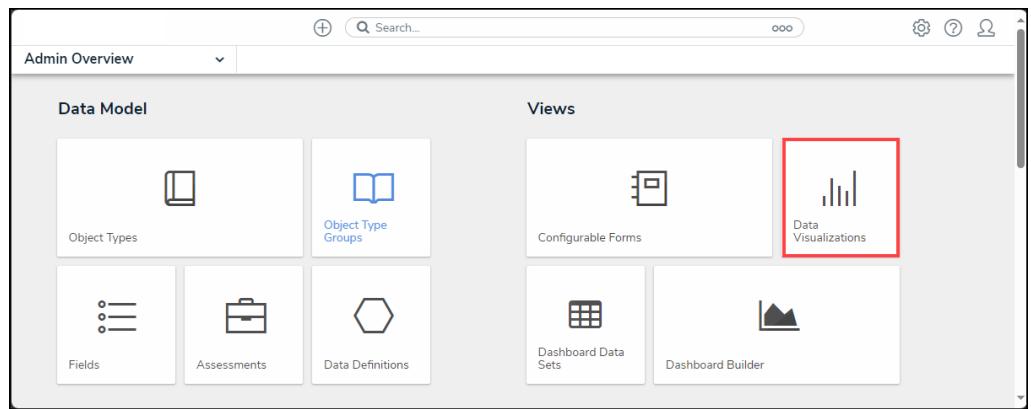

Data Visualizations Tile

3. From the **Admin: Data Visualizations** screen, enter a keyword in the **Search** field to narrow the search results list.

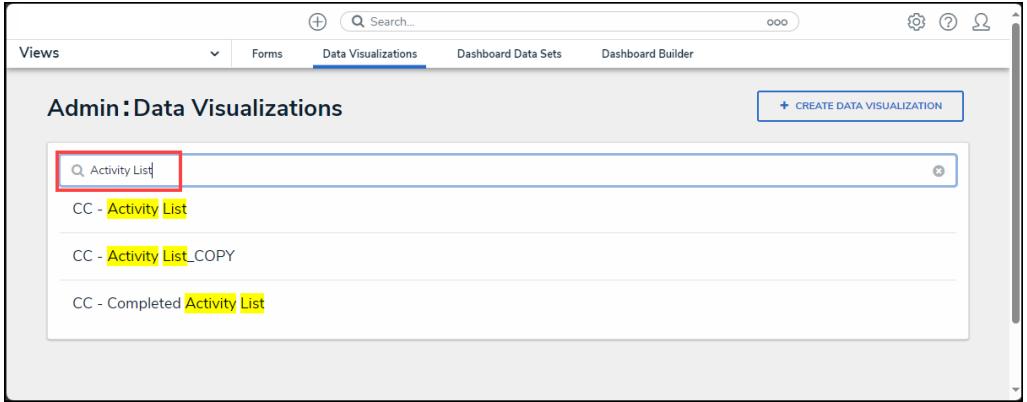

Search Field

4. Click on a **Report** link.

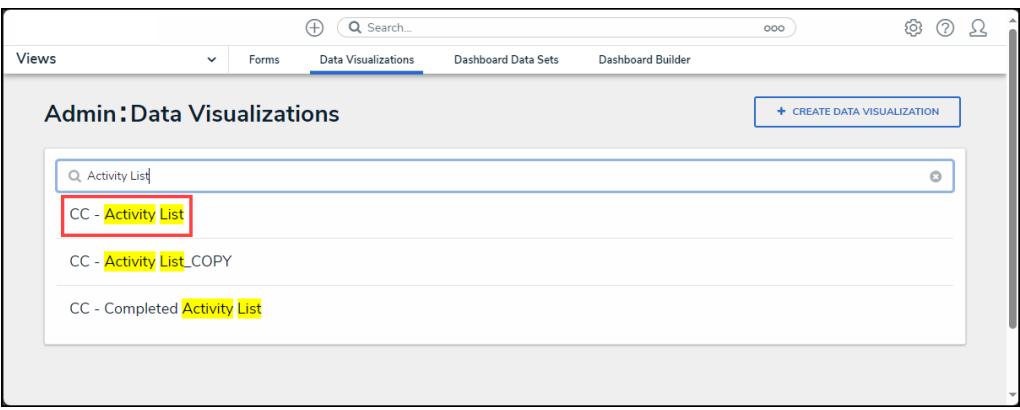

Report Link

5. From the **Admin: Edit Report** screen, click on the **Edit** icon.

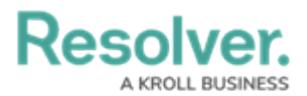

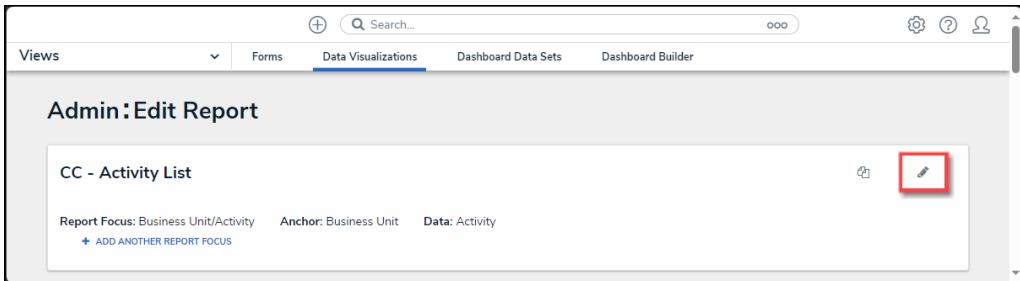

Edit Icon

#### **Disabling/Enabling the Report Export Feature**

1. From the **Edit** section on the **Admin: Edit Report** screen, click the **Enable report export** checkbox.

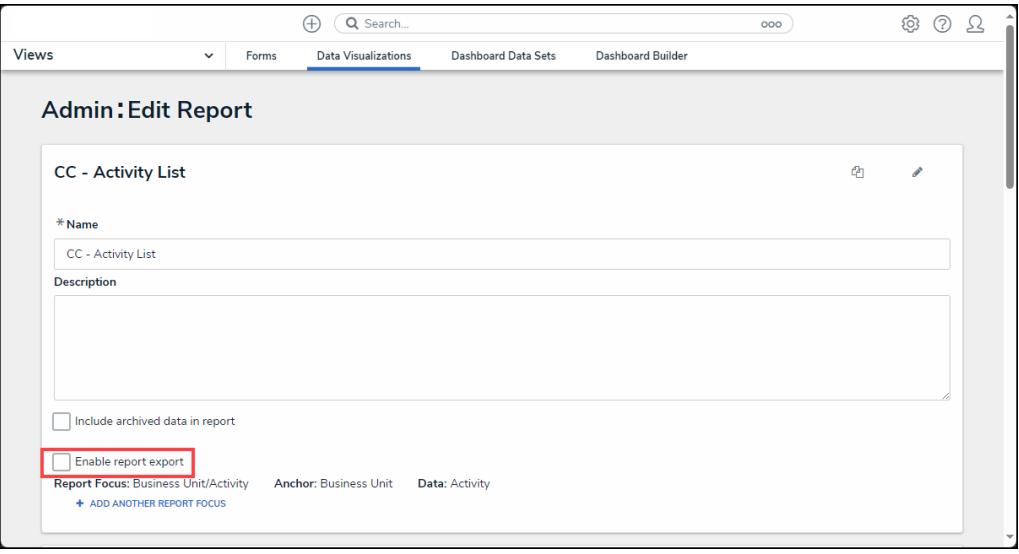

Enable Report Export Checkbox

- 2. When is **Enable report export** checkbox is enabled, the export icons (Word, Excel, and PDF) will appear on the **Toolbar** on the report.
- 3. When the **Enable report export** checkbox is disabled, the export icons (Word, Excel, PDF) will not appear on the **Toolbar** on the report.